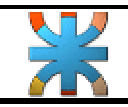

## • **Práctica Nº 1.**

## • **EJERCICIO SIMPLE DE VISUAL BASIC.**

Crearemos un programa donde introduciendo 2 números, este nos calculará la "suma" y "resta" de ambos números, pudiendo "borrar" los valores introducidos mediante otro botón y "salir" de la aplicación.

1) Damos el formato al formulario base.

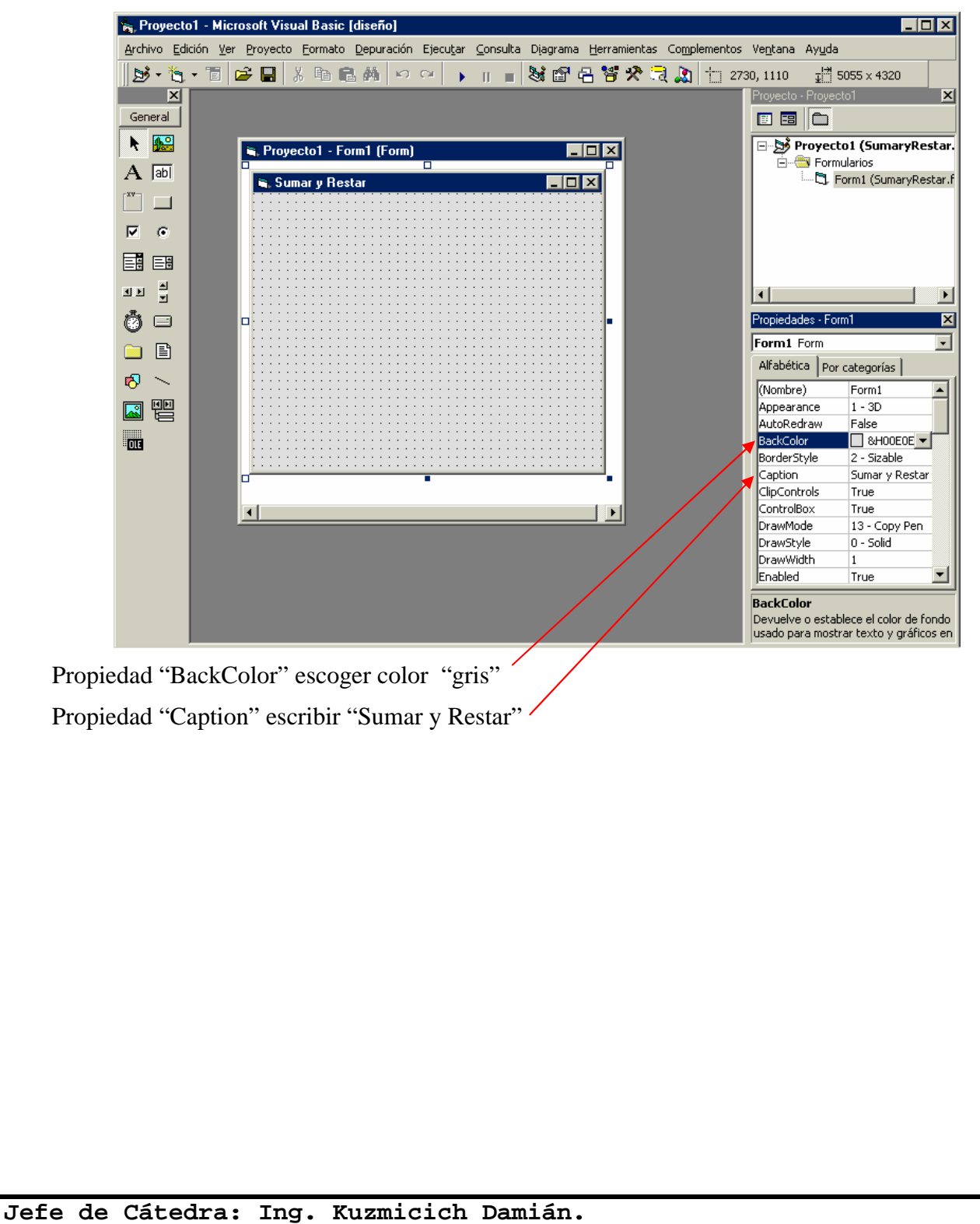

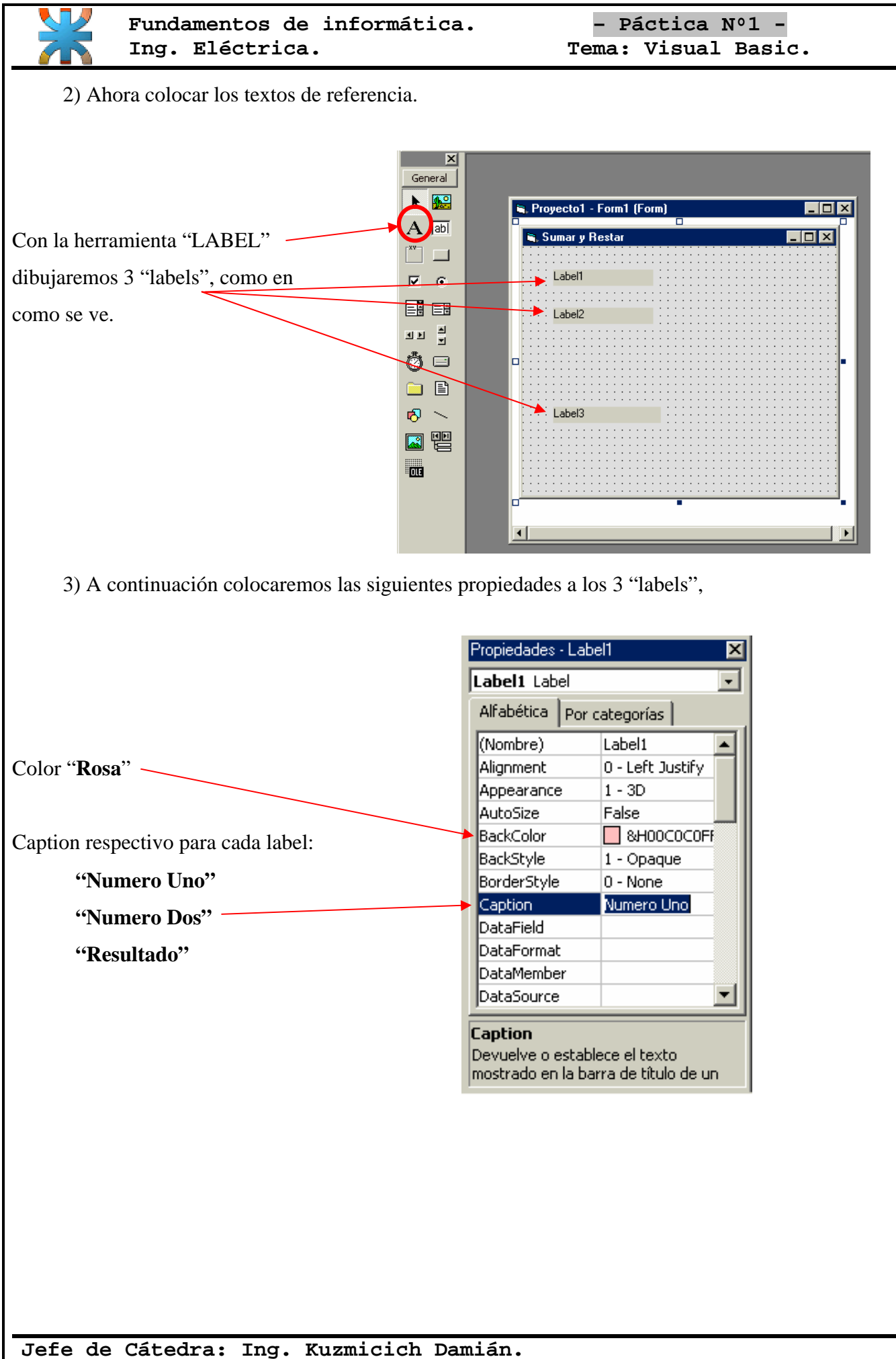

**J.T.P: Arce Gerardo. Pág. 2 de 6**

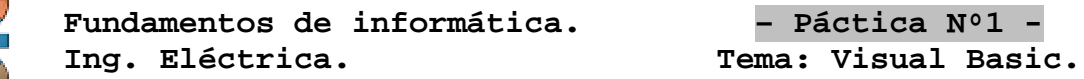

4) Desde la caja de componentes, vamos a dibujar ahora tres "TextBox", como se ve en la siguiente imagen.

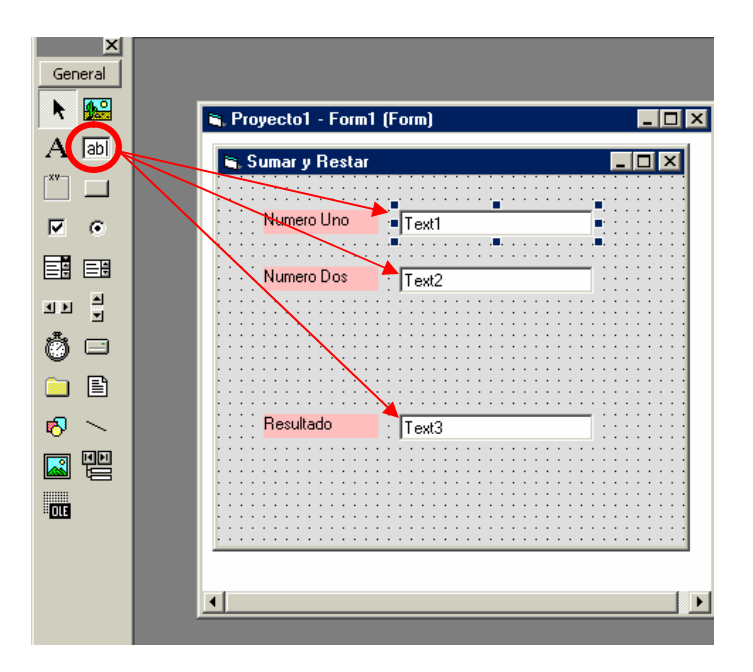

5) A estos "TextBox" les eliminaremos el contenido de la propiedad "Text" para que el control salga en blanco.

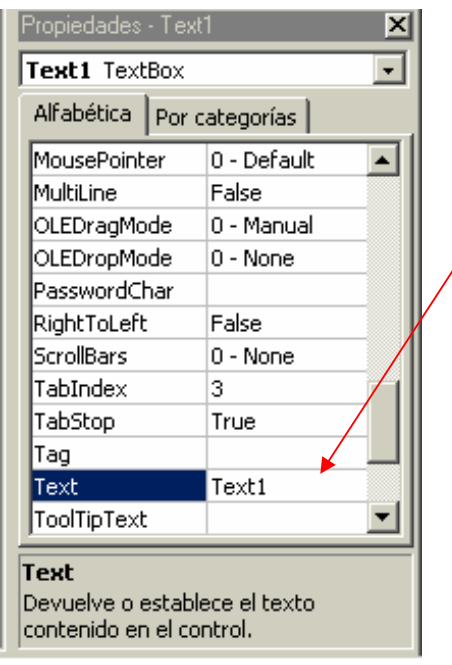

**Jefe de Cátedra: Ing. Kuzmicich Damián. J.T.P: Arce Gerardo. Pág. 3 de 6**

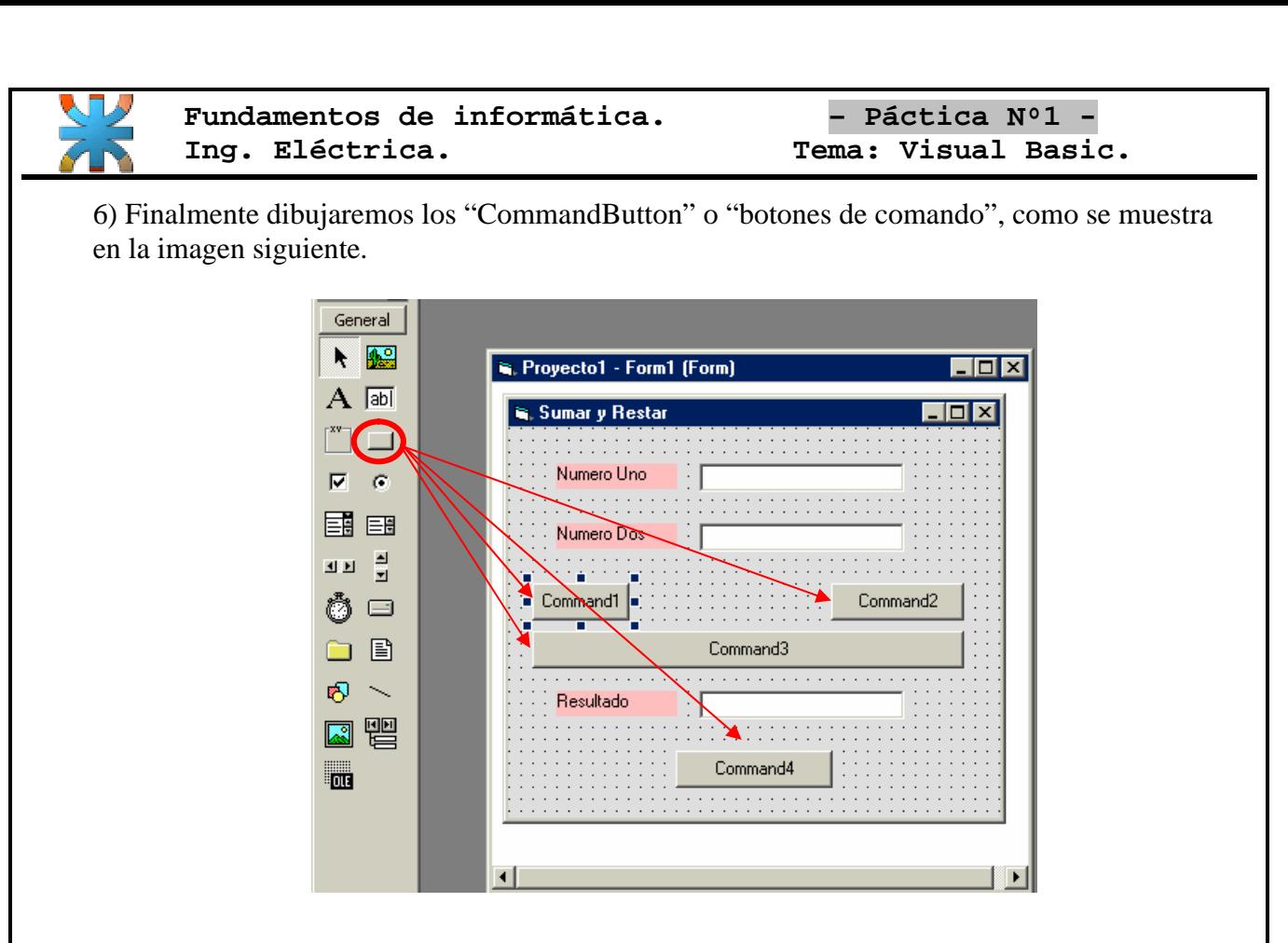

7) Seguidamente colocaremos la propiedad "Caption" de los botones con los nombres siguientes respectivamente.

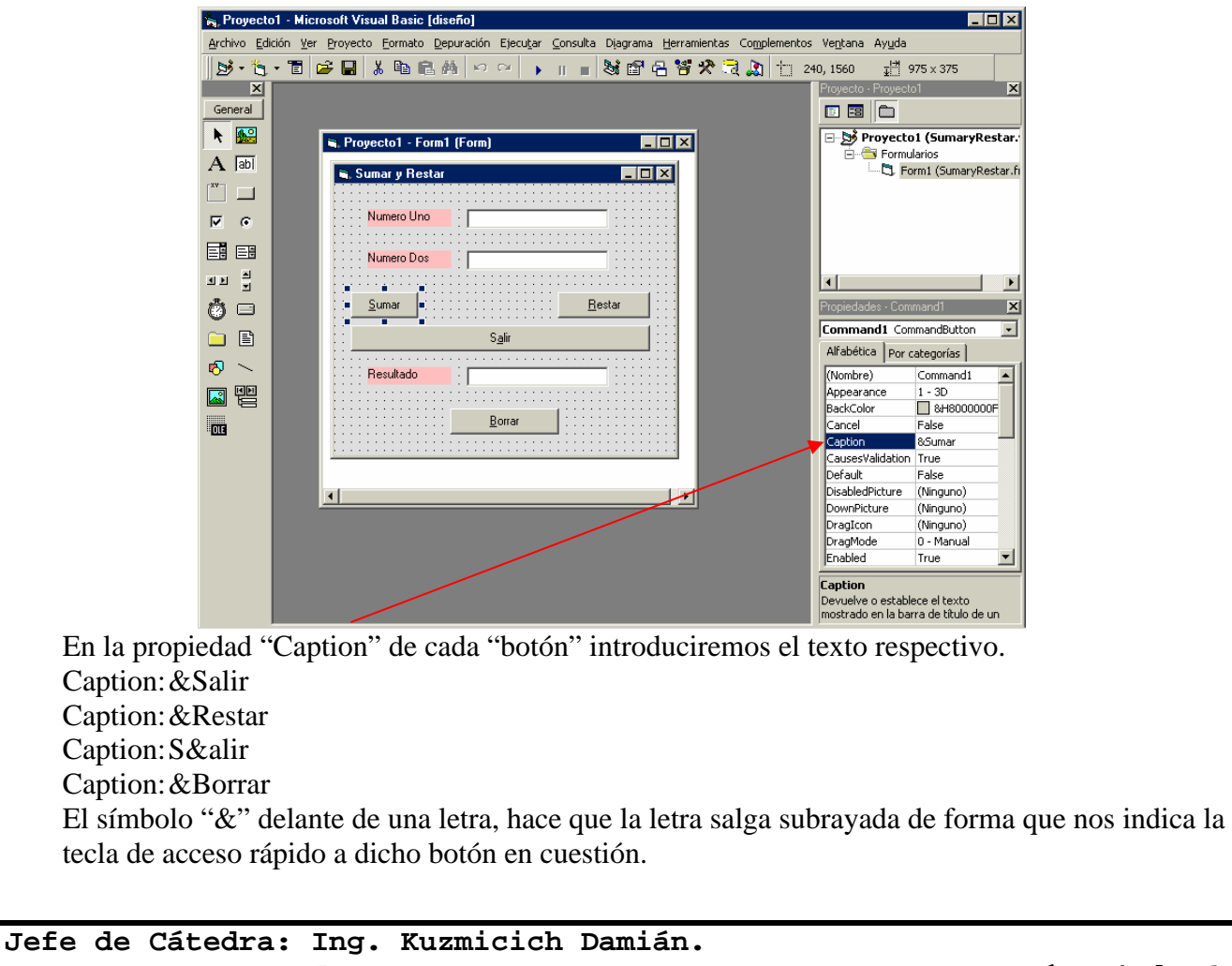

**J.T.P: Arce Gerardo. Pág. 4 de 6**

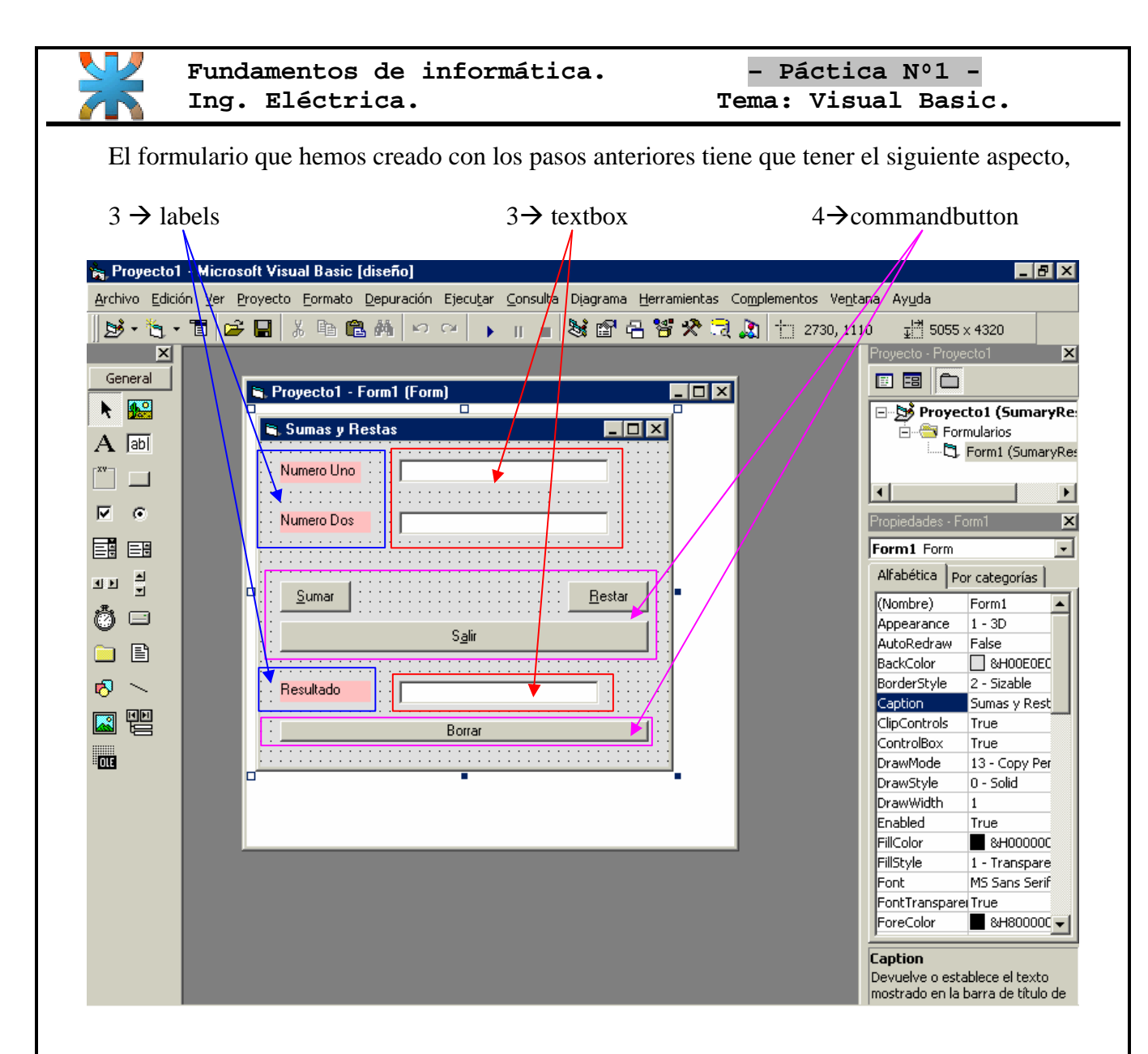

8) Ahora que tenemos todo el entorno grafico completo comenzaremos a interrelacionar los distintos objetos, introduciremos el codigo, (recuerda que para acceder al codigo de cada componente haremos "2 clics" en el componente)

## **En el boton de "Sumar" introduciremos la rutina,**

```
Private Sub Command1_Click()
Text3.Text = Val(Text1.Text) + Val(Text2.Text)
End Sub
```
## **En el boton de "Restar" introduciremos,**

```
Private Sub Command2_Click()
Text3.Text = Val(Text1.Text) - Val(Text2.Text)
End Sub
```
**Jefe de Cátedra: Ing. Kuzmicich Damián. J.T.P: Arce Gerardo. Pág. 5 de 6**

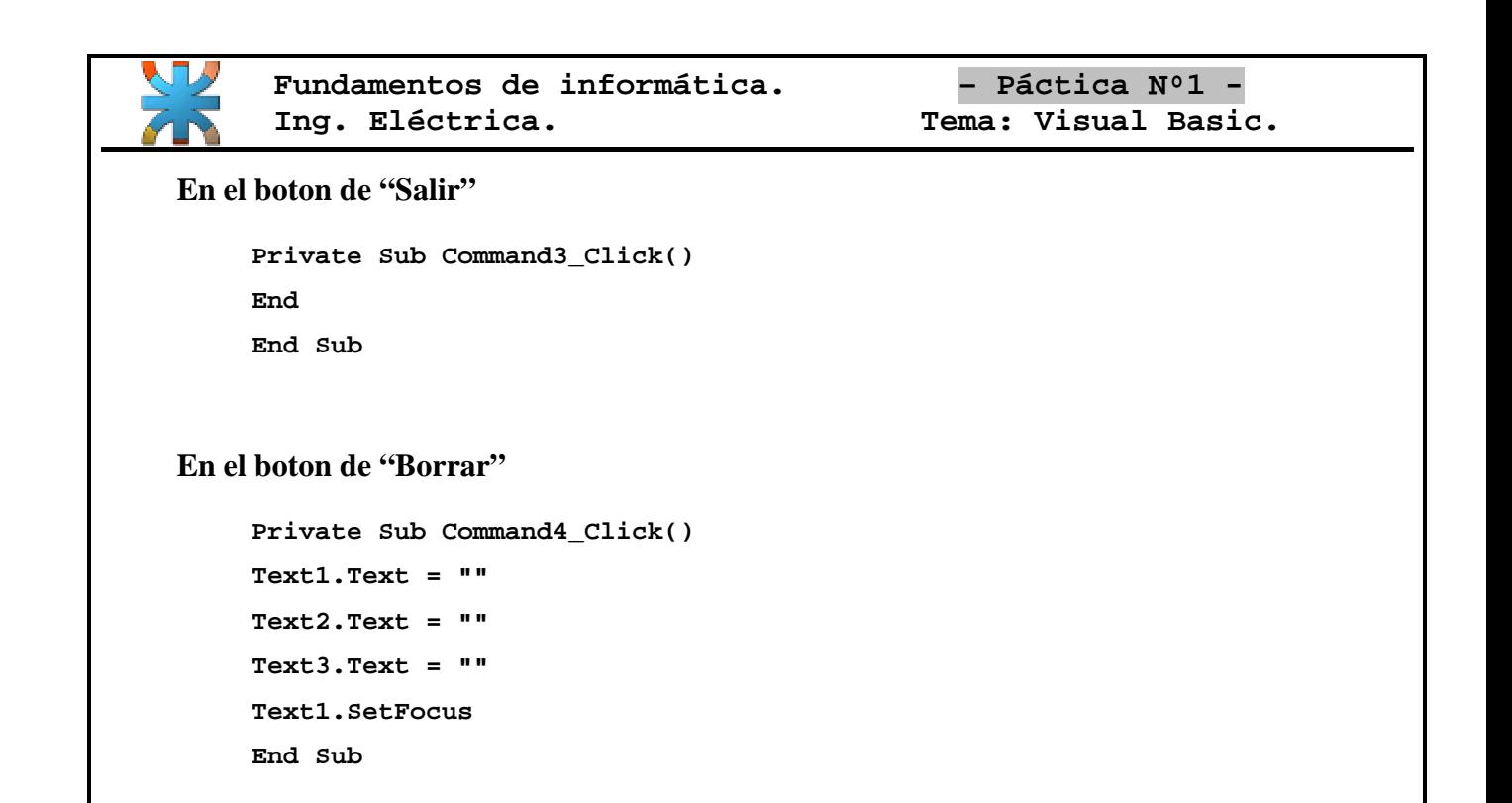

*Finalmente ejecuta con "F5" y el programa comenzará a funcionar, si es así, guarda el trabajo o sea el formulario y el proyecto, recuerda también crear el ejecutable \*.exe darle el mismo nombre que los dos elementos anteriores "ya que de esta forma se mantendrá un orden entre formularios y ejecutables terminados". Si el programa no funciona, verifica y vuelve a intentar.*